**Instrukcja obsługi***. Prosimy przeczytać uważnie przed rozpoczęciem użytkowania.*

tel. (012) 632 13 01, 632 61 88, fax 632 10 37 tel. (012) 632 13 01, 632 61 88, fax 632 10 37 30-009 Kraków, ul.Friedleina 4-6 30-009 Kraków, ul.Friedleina 4-6 e-mail: office@test-therm.com.pl e-mail: office@test-therm.com.pl TEST-THERM Sp. z o.o. **TEST-THERM** http://www.test-therm.com.pl http://www.test-therm.com.pl

#### dataloggerem **dataloggerem Termometr z Termometr z D0321**

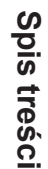

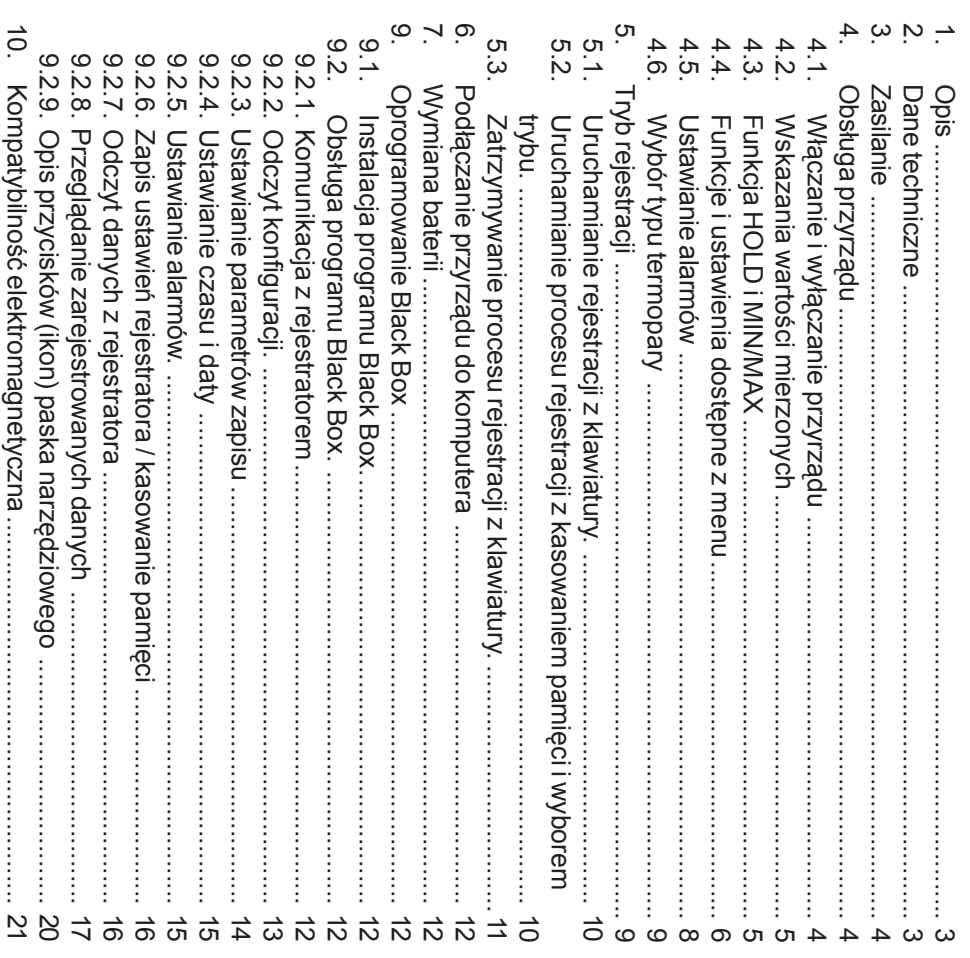

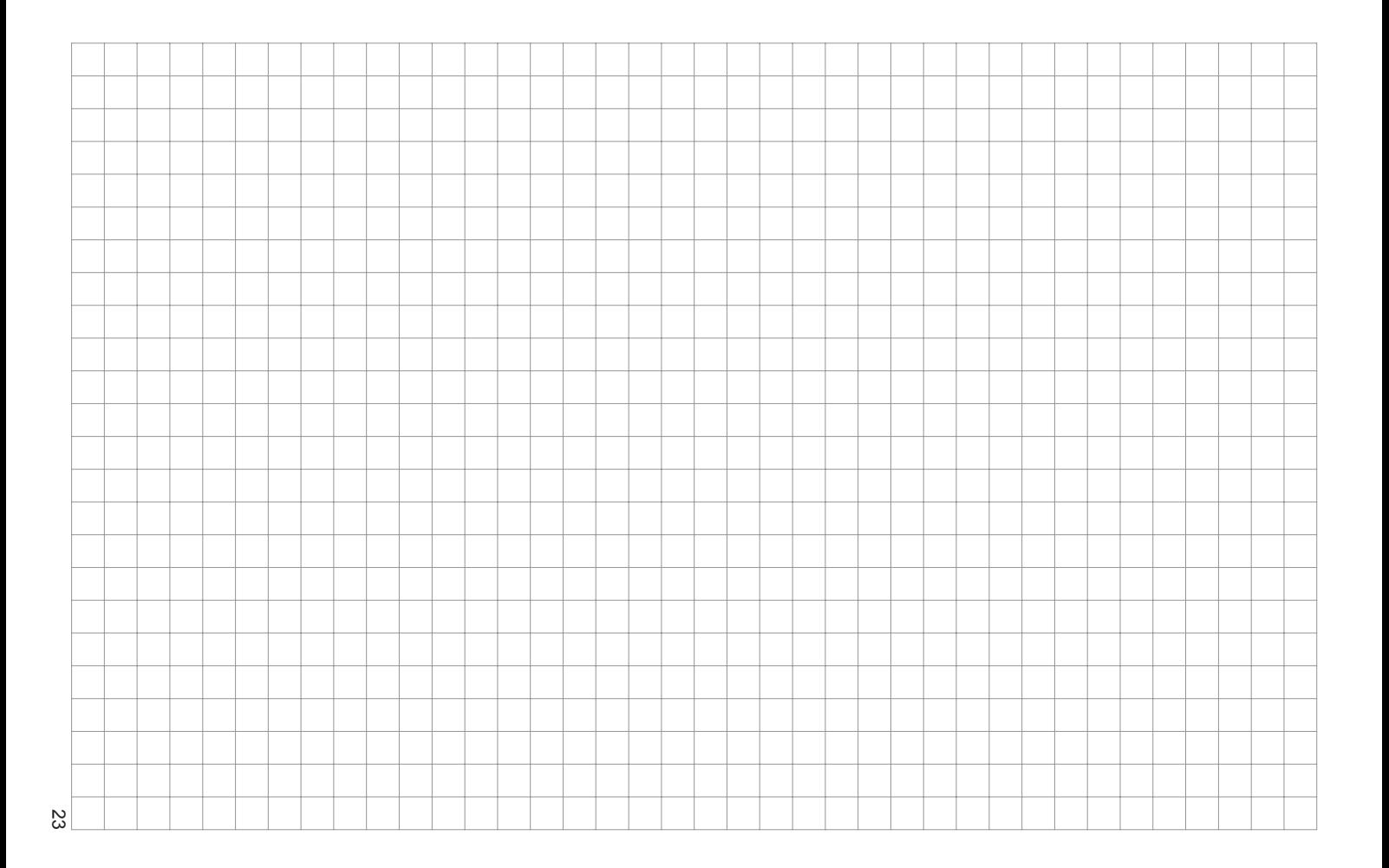

#### **1. OPIS**

ąd jest przeznaczony do pomiaru i rejestracji temperatury za pomoc ą zewnętrznych termopar typu J, K lub S. Posiada dwa wejścia pomiarowe umożliwiaj ące jednoczesny pomiar w dwóch różnych miejscach. Możliwy jest też pomiar różnicy temperatur. Mierzone wartości s ą świetlane na podwójnym wyświetlaczu ciekłokrystalicznym. Przyrz ąd porównuje wartos<br>Sci mierzonych wielkości z zaprogramowanymi przez użytkownika progami alarmowymi, a w razie ich przekroczenia sygnalizuje w sposób wizualny lub akustyczny. Urz ądzenie jest równieN wyposażone w funkcje pomiaru wartości minimalnej i maksymalnej oraz w funkcj‹መ zamrożenia wskazań (HOLD).

### DANE TECHNICZNE **DANE TECHNICZNE**

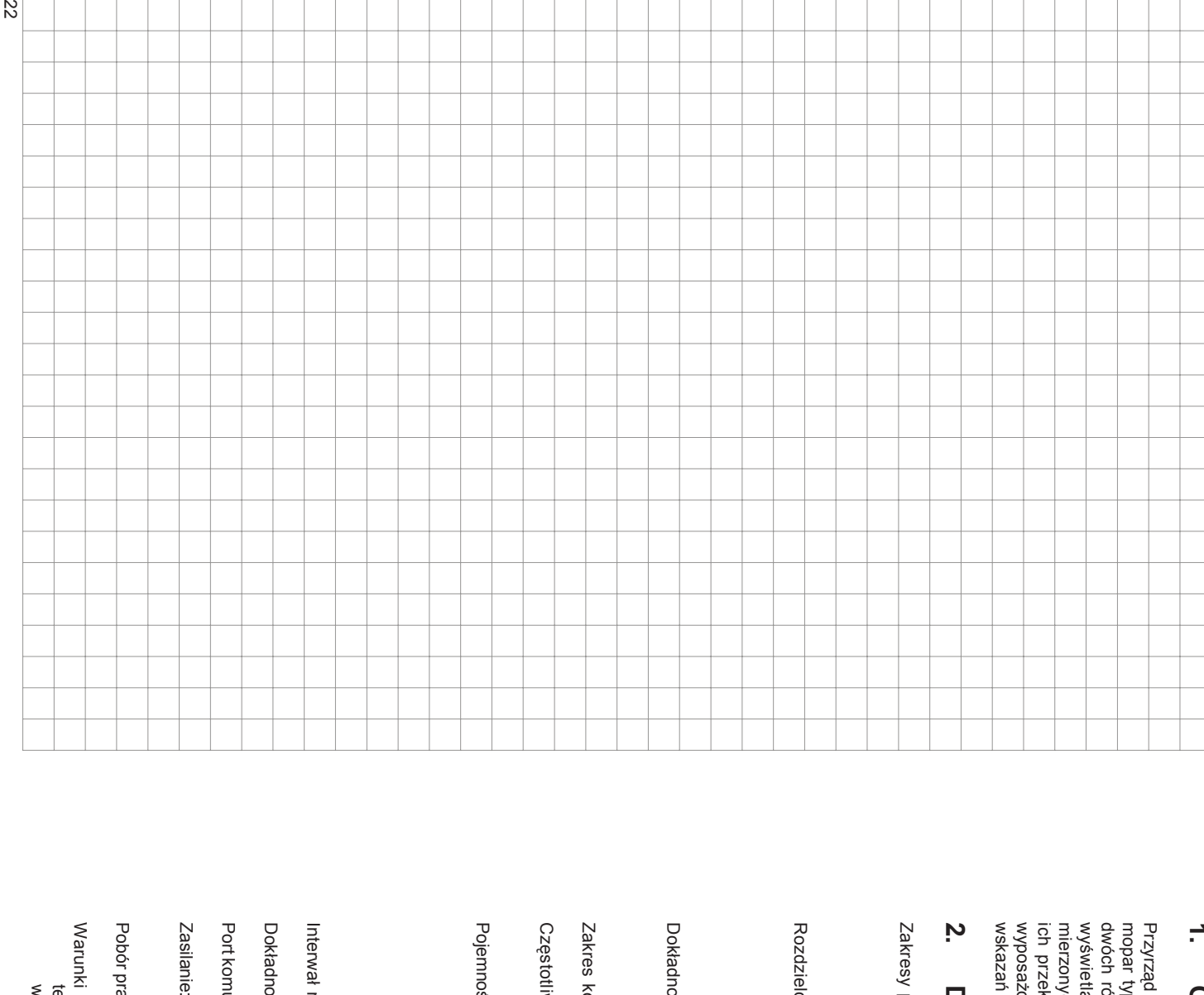

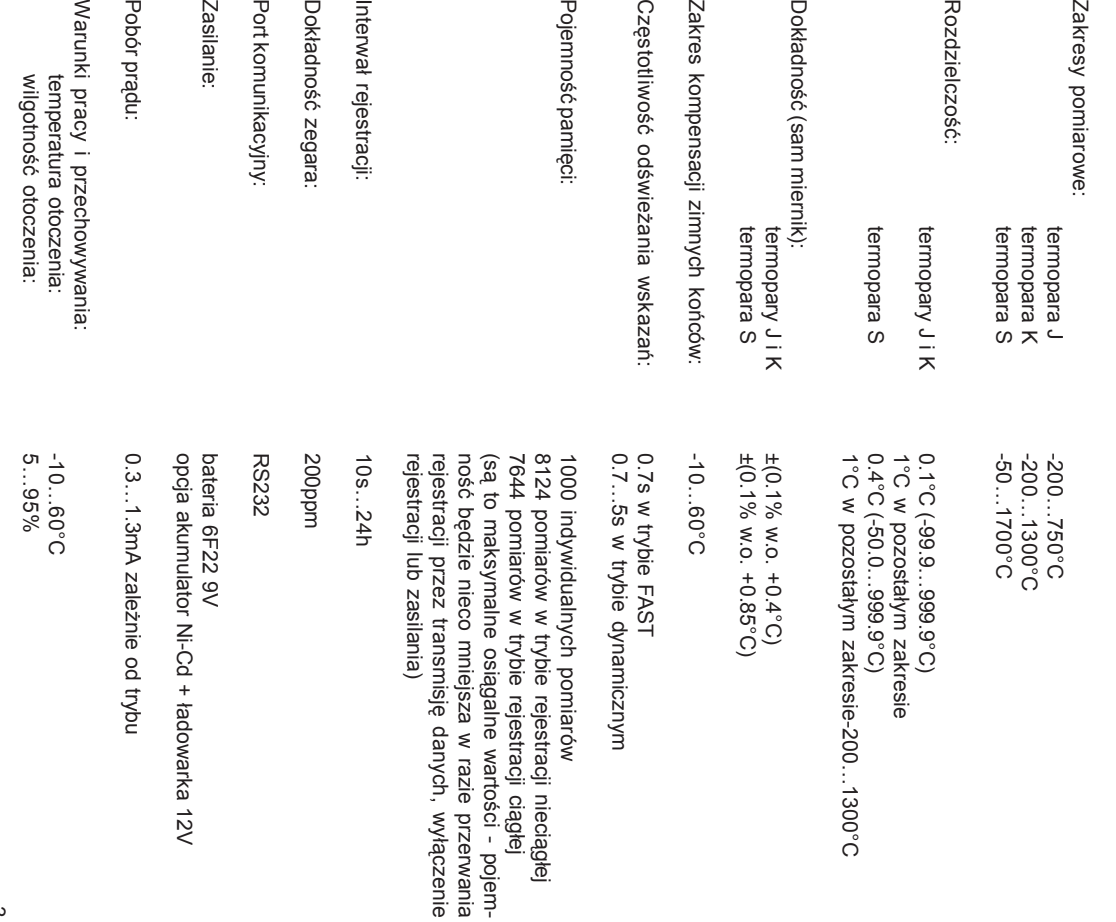

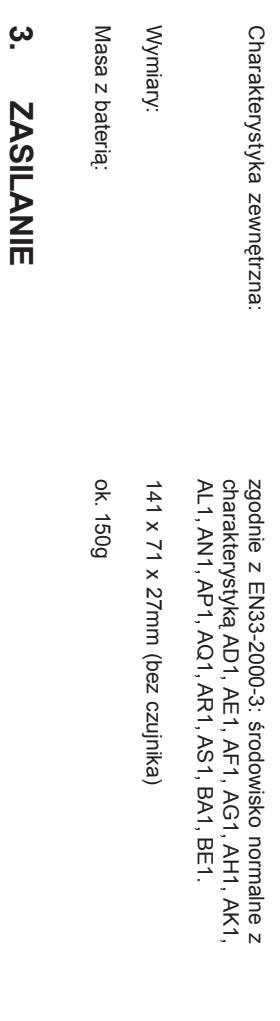

zalecany do stosowania wtedy, gdy wolne wskazania są absolutnie niedopuszczalne. Gdy napięzalecany do stosowania wtedy, gdy wolne wskazania ssięściąrii. W trybie dynamicznym wskazania na wywyśCzas pracy baterii zale do 0.7s. Pobór prwietlaczu s. Gdy wskazania scie baterii obnią uaktualnianie w najkrótszym moą stabilne co 5s, a gdy wskazania siądu w tym trybie pracy jest zwykle do 4 razy mniejszy. Tryb FAST jest N y od wybranej czży się do poziomu 7V na wyęstotliwości odświeżświetlaczu sN liwym czasie przy najwyświetlaczu pojawia sią uaktualniane ze zmienną absolutnie niedopuszczalne. ę zmieniajania. W trybie FAST wskazania na ą okres uaktualniania skraca ę pulsujższym zuą częstotliwoący wskaźnik życiu bate-

"BAT" i miernik przełącza się do oszcz‹መ dnego trybu pracy (charakterystyka dynamiczna). Dodatkowo wyłączona zostaje akustyczna sygnalizacja alarmów. łączona zostaje akustyczna sygnalizacja alarmów.

zasilanie w razie braku zasilania sieciowego. Przyrządy z zasilaniem akumulatorowo-sieciowym mają zainstalowany zamiast baterii akumulazasilanie w razie braku zasilania sieciowego. ciągłକ<br>ଜ cza bardzo niewielkim prtor niklowo-kadmowy i sdzie trwaej bez podądy z zasilaniem akumulatorowo-sieciowym majn. ok. 100 godzin. Z tego wzglłączonego zasilacza sieciowego. Akumulator ma zadanie jedynie podtrzymywaą wyposaądem i w przypadku jego cażone w zasilacz sieciowy. Akumulator jest ‹መ du ta wersja przyrzłkowitego rozą zainstalowany zamiast baterii akumulaądu nie jest zalecana do pracy ładowania, peadowany z zasilałne naładowanie ć

#### **4. OBS ŁUGA PRZYRZĄDU**

### **4.1. WŁĄCZANIE I WYŁĄCZANIE PRZYRZĄDU**

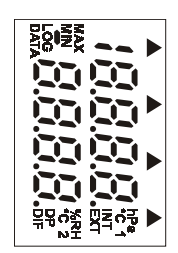

Przed włączeniem zasilania należy podłączyć wtyczki sond pomiarowych do gniazda w przyrządzie. Włączyć zasilanie naciskajಕಿ przycisk ON/OFF. Po włączeniu zasilania na wyświetlaczu zostajىم śli przycisk ON/OFF jest naciśnięty szy czas symbole te bვ ą widoczne tak długo, jak długo dzie on naciśnięty.

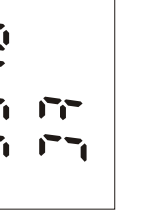

ukazane wszystkie symbole. Jeprzez dłużକ

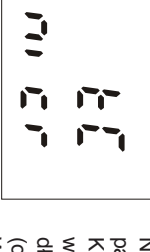

(opis dalej) pary. Sa one oznaczane symbolami: u termopara J, ni cr termopara ₽ wyś(opis dalej). ≍<br>ت Nastęowe. Nalewietlonym przez przyrz termopara S. Jepnie pojawia sią one oznaczane symbolami: Jży wtedy wybra‹ወ śli typ uż na krótko wskazanie wybranego typu termoąd, odczyty temperatury bn. z menu typ zastosowanej termopary ytej termopary nie jest zgodny z typem termopara J, ni cr ဥ ą nieprawitermopara

minimum i maksimum spowodowatlanie mierzonej wartoW normalnym trybie pracy przyrz minimum i maksimum. nie należy odć zapamięłączać i podśtanie nieprawidci temperatury. Przy włączać żadnego z czujników, gdyąd rozpocznie nastłowych wartołączonym przyrzśępnie wyświeci w rejestrze ż może to ądzie

*Graph setting*

Graph setting

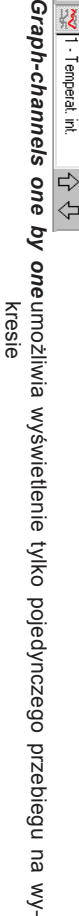

ត្ត $\overline{\mathbb{R}}$ 

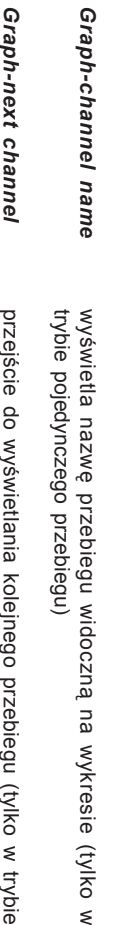

pojedynczego przebiegu) pojedynczego przebiegu) przejcie do wywietlania kolejnego przebiegu (tylko w trybie ć

bie pojedynczego przebiegu bie pojedynczego przebiegu) przejście do wyświetlania poprzedniego przebiegu (tylko w try-

*Graph-previous*

Graph-previous

# **10.KOMPATYBILNOŚĆ ELEKTROMAGNETYCZNA**

Przyrządy z serii COMMETER przeszły pozytywnie naste<br>Puj ące testy kompatybilności elektroma-

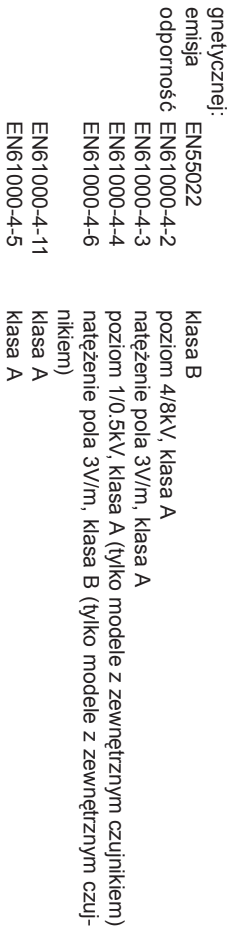

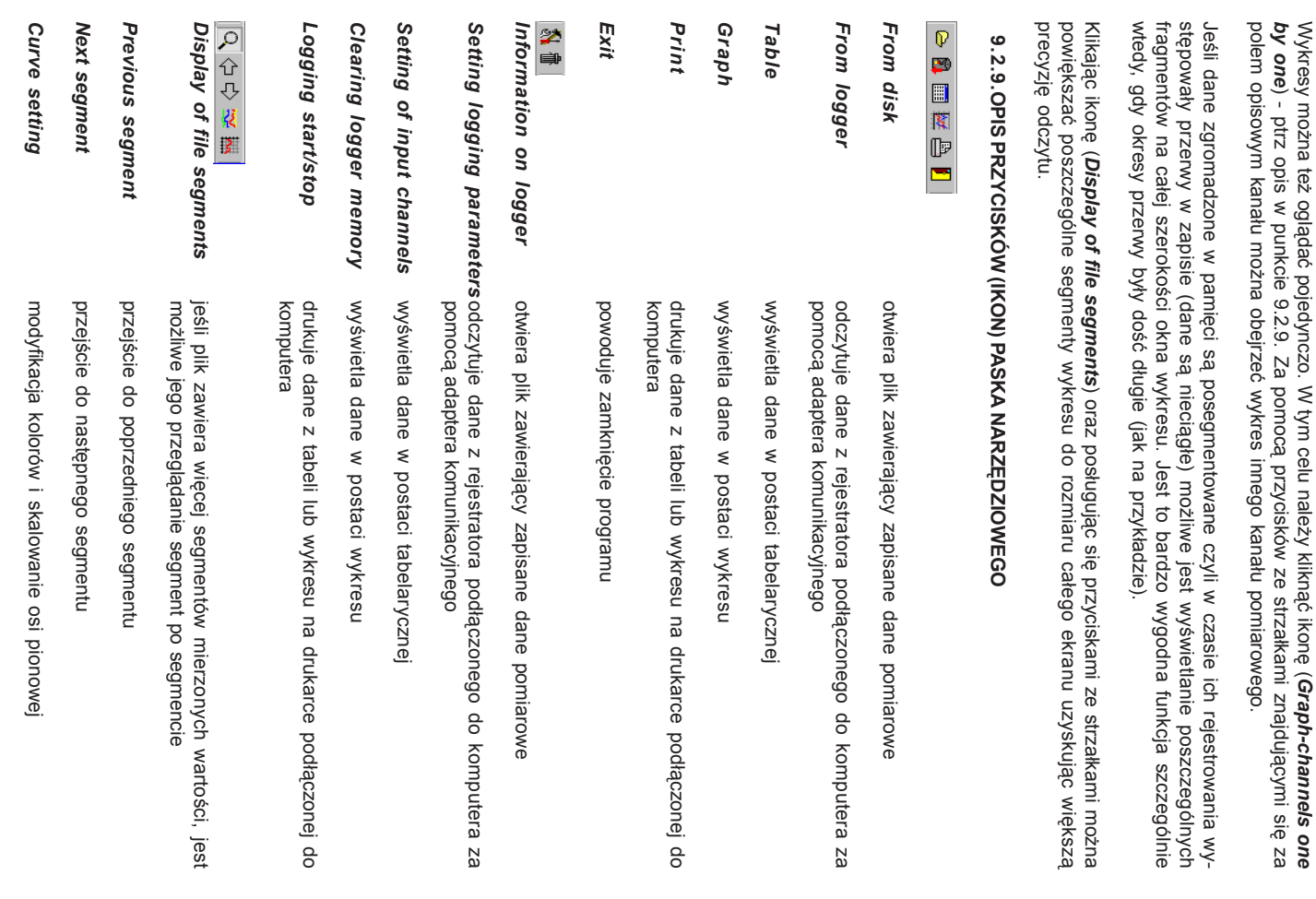

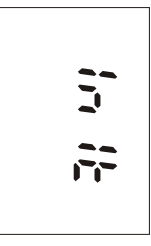

Jeśli napięcie baterii spadło poniżej poziomu krytycznego od ostatniego ustawienia czasu zegara rzeczywistego lub bateria była odłączona przez czas dłuższy niż 1 minuta, pojawi siለወ symbol procedury inicjalizacji przyrządu (stan ten może trwać do 12s).

Po zakończeniu inicjalizacji przyrząd wyświetla wskazania zegara wewnętrznego czasu rzeczywistego aby ewentualnie ostrzec o konieczności jego skorygowania. Korekcji moN na dokonan. za pomocą komputera i programu narzብ dziowego. Aby przejść do trybu pomiaru należy nacisnக் przycisk [MENU].

Przyrząd można wyłączyć w dowolnym momencie. Wszystkie nastawy przyrządu będą zapamiętane. W razie odłączenia baterii na czas dłuższy niż 1 minuta nastawy mogą zostaćutracone.

#### **4.2. WSKAZANIA WARTO**<u>ሪ</u>ን **CI MIERZONYCH**

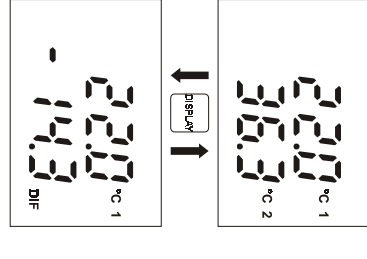

ś

--

nie miernika na odpowiedniej pozycji wyGdy sonda pomiarowa jest pomiaru przez pojedyncze lub wielokrotne naciskanie przycisku MENU pomiaru przez pojedyncze lub wielokrotne naciskanie przycisku MENU. zasilania. Z kaW tym trybie przyrzżdego innego trybu pracy moىم d znajduje siźle podłączona lub w ogóle odብ ś zawsze zaraz po wwietlacza pojawia siżna powróciłączona od ć do trybu ‹መ wskazałączeniu

Temperatura T1 mierzona za pomocą czujnika podłączonego do wejcia 1 jest wyświetlana w górnym wierszu wyświetlacza, a temperatura T2 mierzona za pomocą czujnika podłączonego do wejścia 2,

Aby odczyta w dolnym. ć wartość różnicy temperatur miብ dzy obu czujnikami (Tdif=T1-T2) należy nacisnąć przycisk [DISPLAY]. Jej wartość pojawi się w dolnym wierszu wyświetlacza (oznaczona jako DIF). By tak się stało, do przyrządu muszą być podłączone obydwa czujniki. W górnym wierszu wyświetlacza nadal b‹መ dzie wskazywana tempera-

tura czujnika T1.<br>Temperatura w °C jest nadal wyś wietlana w górnej czሜ ci wyświetlacza.

# **4.3. FUNKCJA HOLD I MIN/MAX**

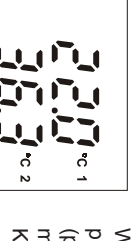

 $\overline{M}$ 

W trybie pomiaru (wskazania wartości mierzonych) należy nacisn႕ przycisk HOLD aby wpisan. aktualnie mierzone wartości do rejestrów (potwierdzenie krótkim sygnałem dźwiękowym). W kaN dej chwili jest możliwe wywołanie zapamiብ tanych wartości z MENU (patrz niżej). Każde naciśnięcie przycisku HOLD powoduje zastىم pienie poprzednich wartości w pamięci nowymi.

Włączenie przyrządu powoduje odtworzenie rejestrów wartości minimalnej i maksymalnej dla obu mierzonych wielkonimalnej i maksymalnej dla obu mierzonych wielkości. W trybie pomiaci. W trybie pomiaru należy naciśnąć przycisk MIN (lub MAX) aby odczytać najmniejszىم (lub największą) zarejestrowaną wartość mierzoną. Na wyświetlaczu pojawia siብ dodatkowo wskaN. nik MIN (MAX). Aby powrócić do trybu pomiaru należy nacisnąć ponownie przycisk MIN, MAX lub MENU.

Rejestr wartości minimalnych i maksymalnych moN na skasować za pomocą funkcji Cl<br>T dostępnej w menu. Wszystkie wartości przechowywane w rejestrach są pamiętane nawet po wyłączeniu zasilania przyrzpezu/zud erue

#### **4.4. FUNKCJE I USTAWIENIA DOSTĘPNE Z MENU**

Naciśnij przycisk MENU aby po kolei przeglądać poszczególne pozycje menu. Naciskając przyciski MIN/dół i MAX/góra można przemieszczać się do jednej pozycji menu do kolejnej. Naciśnij przycisk MENU ponownie aby powróciprzycisk MENU ponownie aby powrócić ponownie do trybu pomiaru ponownie do trybu pomiaru.

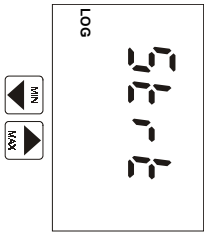

 $\overline{\mathsf{N}}$ 

ś

Pierwszą pozycją jest uruchamianie/zatrzymywanie rejestracji pomiarów. Są dwie możliwości: gdy rejestracja jest zatrzymana przyąd oferuje jej uruchomienie (yn<br>7<br>Gr =START), a gdy rejestracja włanie trwa oferowane jest jej zatrzymanie (5top). Po wybraniu jednej z opcji należy ją zatwierdzić naciskając przycisk ENTER. Uwaga: przy zbyt niskim stanie baterii włączenie rejestracji jest niemożliwe.

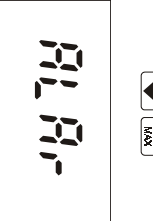

Pozycja umożliwiająca wejście do trybu ustawiania progów alarmowych. Jest to możliwe po naciśnięciu przycisku ENTER.

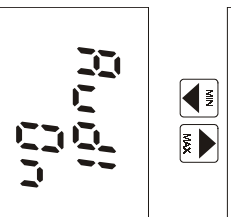

nić

Ta pozycja wskazuje czy jest włączona (On) lub wyłączona (OFF) akustyczna sygnalizacja alarmu. Naciśnij przycisk ENTER aby zmie aktualne ustawienie. Uwaga: niezależnie od tego ustawienia, przy aby zredukowa zbyt niskim stanie baterii sygnalizacja akustyczna jest nieaktywna ć zużycie baterii.

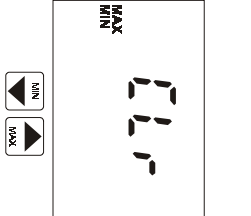

sn၉

wybieraj

ąc yE5. Czyszczenie zawarto

ś

nimalne i maksymalne temperatury. Aby tego dokona

przycisk ENTER. W kolejnym kroku trzeba potwierdzi

ci rejestrów przechowuj

ىم

cych warto

ści mi-

ć należy naci-

ć działanie

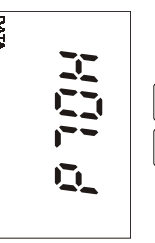

Rejestry funkcji HOLD. Po naciśnięciu przycisku ENTER moczytać wartości zgromadzone w rejestrze HOLD. Aby wrócimenu nale

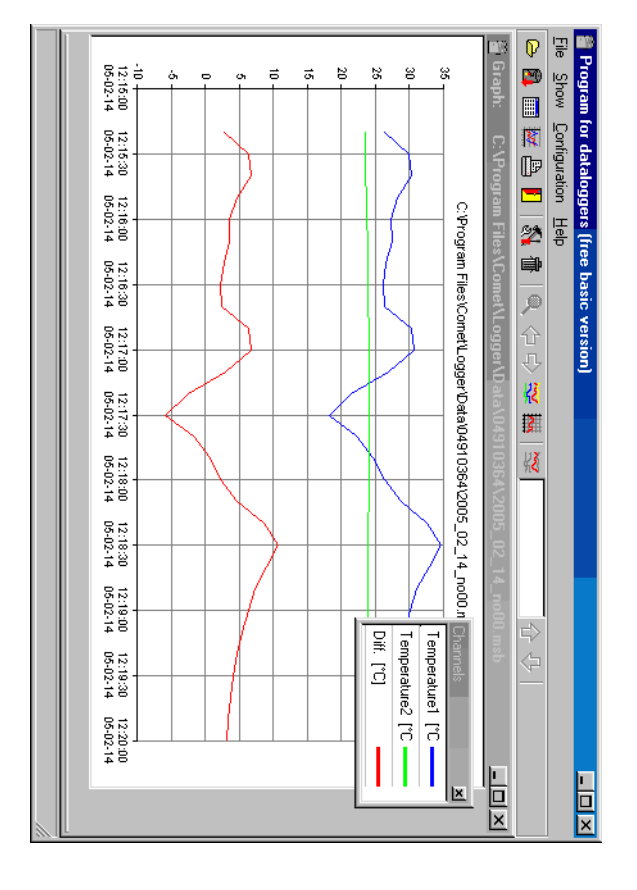

Dodatkowe operacje są możliwe do wykonania za pomocą menu kontekstowego dost‹ወ pnego po kliknięciu prawym przyciskiem myszy w tabelብ . Z menu kontekstowego dostępne są opcje:

- **Parameters** *Parameters* alarmowych alarmowych. Pokazuje ustawienia kanału pomiarowego wraz z wartościami progów
- *Color assignment* Pozwala na wyświetlenie sposobu przyporządkowania kolorów wykresu.

-

-

- *Copy to clipboard* cego polecenie wklej (Ctrl+V) np. Worda temu mocego polecenie Pozwala na skopiowanie wykresu do schowka systemowego. Dziżliwe jest jego wstawienie do dowolnego programu obs*wklej* (Ctrl+V) np. Worda. ługują-<u>ቈ</u>
- Copy to clipboard Pozwala na zapisanie wykresu w formacie mapy bitowej w pliku na *Copy to clipboard* graticznym. graficznym.dysku. Umo Pozwala na zapisanie wykresu w formacie mapy bitowej w pliku na żliwia to jej wykorzystanie praktycznie w każdym programie

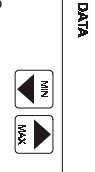

 $\sigma$ 

żna odć do ży nacisnக் przycisk MENU.

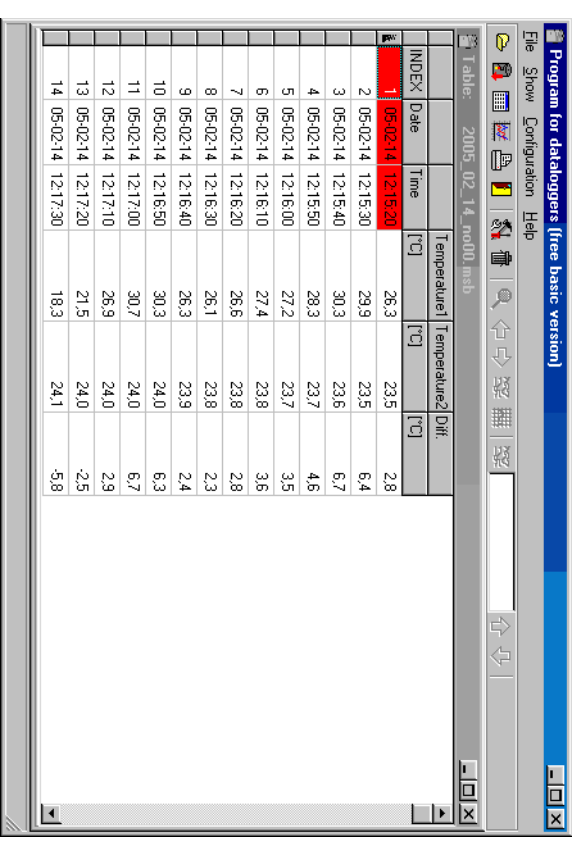

Dodatkowe operacje są możliwe do wykonania za pomocą menu kontekstowego dost‹መ pnego po kliknięciu prawym przyciskiem myszy w tabelብ . Z menu kontekstowego dostępne są opcje:

**Parameters** *List of measurement Parameters* darmowych alarmowych. Pokazuje ustawienia kanału pomiarowego wraz z wartościami progów

-

- *interruptions* interruptions rejestracji. Pokazuje wszystkie miejsca w których nastąpiło przerwanie ciągłości
- Export to DBF *Export to DBF* Pozwala na zapis wartoPozwala na zapis wartości z tabeli do pliku w formacie \*.db ci z tabeli do pliku w formacie \*.dbf
- Export to DBF *Export to DBF* Pozwala na zapis wartoPozwala na zapis wartości z tabeli do pliku w formacie \*.txt ci z tabeli do pliku w formacie \*.txt

Formaty txt i dbf umożliwiają przeniesienie danych do innego programu (np. arkusza Excel).

Po wybraniu z menu *Show* polecenia *Graph* lub naciśnięciu odpowiedniego przycisku na pasku narzędziowym program narysuje wykres ilustrujący przebieg zmierzonych parametrów w czasie. Opcja *Graph* umożliwia dowolne skalowanie osi, zmianብ kolorów wykresu itp. Szczegółowe informacje znajduja<br>aie w pomocy.

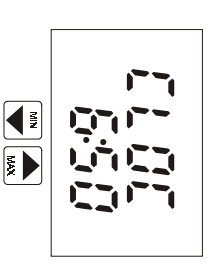

Wskazania wewnWskazania wewnętrznego zegara (godziny i minuty) czasu rzeczyy trznego zegara (godziny i minuty) czasu rzeczywistego w który jest wyposażony przyrze.<br>P Po naciśnięciu przycisku ENTER można sprawdzić także datę (dzień, miesiąc i rok).

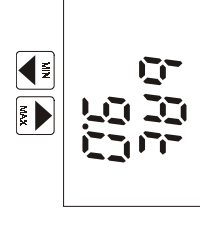

Napię

baterii.

cie baterii zasilaj

ącej przyrz

ąd. Warto

ść

ta odzwierciedla stan

Wskazanie temperatury kompensacji zimnych końców termopary. Jest peratura ta jest używana do automatycznej kompensacji temperatury ona mierzona w pobliżu gniazda przyłączeniowego termopary. Temspoin odniesienia spoin odniesienia. peratura ta jest uona mierzona w pobliWskazanie temperatury kompensacji zimnych ko ywana do automatycznej kompensacji temperatury u gniazda przyłączeniowego termopary. Temców termopary. Jest

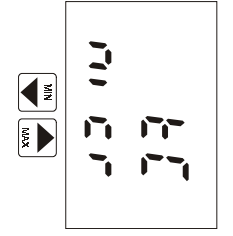

Ĩ.

 $\widehat{r}_{11}$ 

 $\overline{\phantom{0}}$ 

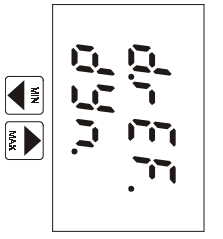

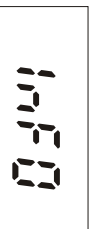

Typ aktualnie u żywanej termopary (c. - termopara typuJ, a<br>N termopara typu K, 5 - termopara typu S). Naciśnij ENTER aby dokonać zmiany na odpowiedni typ czujnika. Zzmiany na odpowiedni typ czujnika. Zły wybór spowoduje nieprawiy wybór spowoduje nieprawi-₽ owe wskazania termometru.

Pozycja określająca aktualny tryb odświeżania wskazań. W trybie szybkim (FA5t) odświeżanie jest maksymalnie szybkie z regularnym odstępem 0.7s. W trybie dynamicznym (dYn) odświeżanie jest zmienne w cyklu 5s jeśli wartości mierzone są stabilne lub cyklu 0.7s jeśli mierzone wartości się zmieniają. Tryb dynamiczny znacząco przedłuża żywotność baterii. Można wybrać żądany tryb odświeżania wskazań naciskając przycisk ENTER. Uwaga: przy niskim stanie baterii uUwaga: przy niskim stanie baterii używany jest tryb dynamiczny nieywany jest tryb dynamiczny nie-

zależnie od wybranego ustawienia w celu zredukowania poboru prądu.

Naciśnięcie przycisku ENTER powoduje wyświetlenie informacji serwisowej dotyczيم cej numeru wersji przyrzىم du (górna część wyświetlacza) wraz z konfiguracją (dolna część wyświetlacza).

Dla mierzonych temperatur jest mo

Dla mierzonych temperatur jest możliwe zadanie limitu górnego

dolnego. Przekroczenie dowolnego progu alarmowego b

gnalizowane pulsowaniem wskaza

wietlaczu. Aktywacja alarmu mo

przez ustawienie dolnego warto

symaln

pojawi się

jest wtedy nieistotna.

jest wtedy nieistotna

wskazanie

OFF

. Wartość ą możliw

ą wartość. Po osi przez ustawienie dolnego wartości progu alarmowego na mak-

ągnię

ciu wartoś

ci maksymalnej

górnego progu alarmowego

na wyś

ń wartoś

że być

ci progu alarmowego na mak-

zablokowana

ci danej wielko

s<br>Sci

liwe zadanie limitu górnego i

s

ędzie sy-

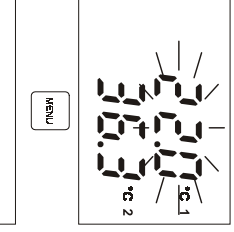

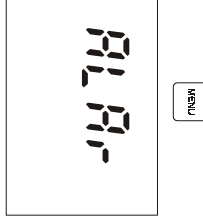

Aby ustawi

ć wartoś

kilkukrotnie przycisk MENU odnale

anstę

pnie nacisn

၉

przycisk ENTER.

ci progów alarmowych nale

źć

w menu pozycj

ę ALAr

.<br>م

N

y naciskaj

ಕಿ

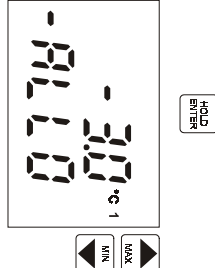

**PISPLAY** ENTER

Wskazanie ALLO określa ustawienie wartości dolnego progu alarmowego (tutaj dla wskazań temperatury). Ustawić powarto ść za pomocą przycisków ze strzakami. Aby wartozmieniane szybko należy nacisn႕ i przytrzymać przycisk. Po ustawieniu żądanej wartości należy nacisn၉ przycisk ENTER. Warto ść progu zostanie zapamiętana.

żądaną

ści były

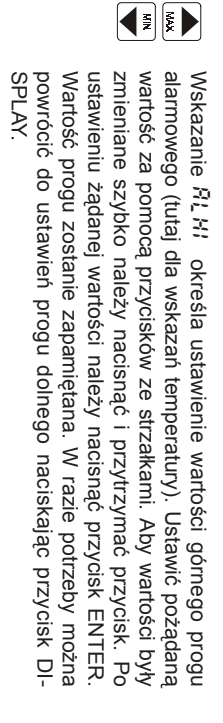

**Fig** 

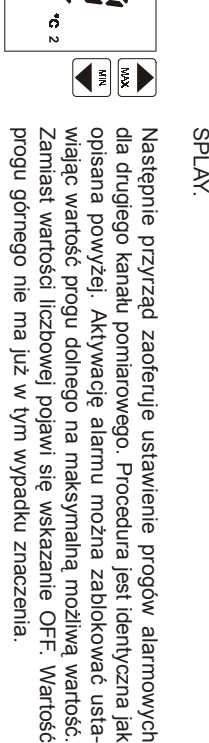

ść.

ść

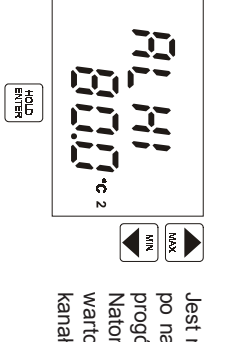

Jest możliwe opuszczenie menu ustawiania progów alarmowych po naciśnięciu przycisku MENU. Wartości nowo wprowadzonych progów alarmowych są zapisywane w pamięci. Natomiast po naciśnięciu przycisku ENTER jest możliwe ustalenie wartości progów alarmowych dla róN nicy temperatur między ami pomiarowymi.

> Program połączy się z rejestratorem i odczyta z niego wyniki pomiarów. Program podpowie nazwę pliku do którego zostaną zapisane dane. Pliki z danymi mają rozszerzenie \*.mss. Nazwy ą generowane z bieżącej daty (rok, miesiąc, dzień) oraz uzupełniane numerem seryjnym w danym dniu. Oczywiście jest moN· liwe wprowadzenie dowolnej innej nazwy własnej pliku oraz jego położenia na dysku.

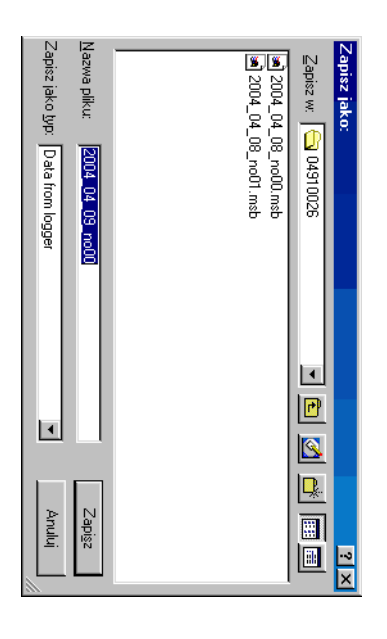

Po potwierdzeniu nazwy pliku program zachPo potwierdzeniu nazwy pliku program zachęca do wprowadzenia dodatkowego opisu danych ca do wprowadzenia dodatkowego opisu danych. Ten krótki opis bብ dzie zapamiብ tany wraz z danymi i umożliwi użytkownikowi łatwiejszą identyfikację danych w razie ich poźniejszego przeglądania.

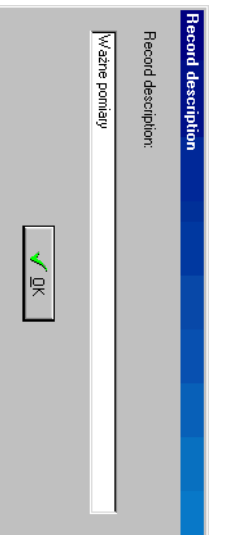

Po zapisaniu danych do pliku pojawia siPo zapisaniu danych do pliku pojawia się tabela z wynikami. Sposób przeglądania danych opisa tabela z wynikami. Sposób przeglądania danych opisano poniżej.

### **9.2.8.PRZEGL**9.2.8. PRZEGLĄDANIE ZAREJESTROWANYCH DANYCH **DANIE ZAREJESTROWANYCH DANYCH**

Dane już zapisane na dysku można przeglądać po wybraniu z menu *File* polecenia *From disk*albo naciśnięciu przycisku *F3*. Po odczytaniu danych pojawia si‹መ tabela z wynikami. Przy odczycie danych wprost z przyrządu tuż po ich zapisaniu do pliku nast‹መ puje ich prezentacja na ekranie.

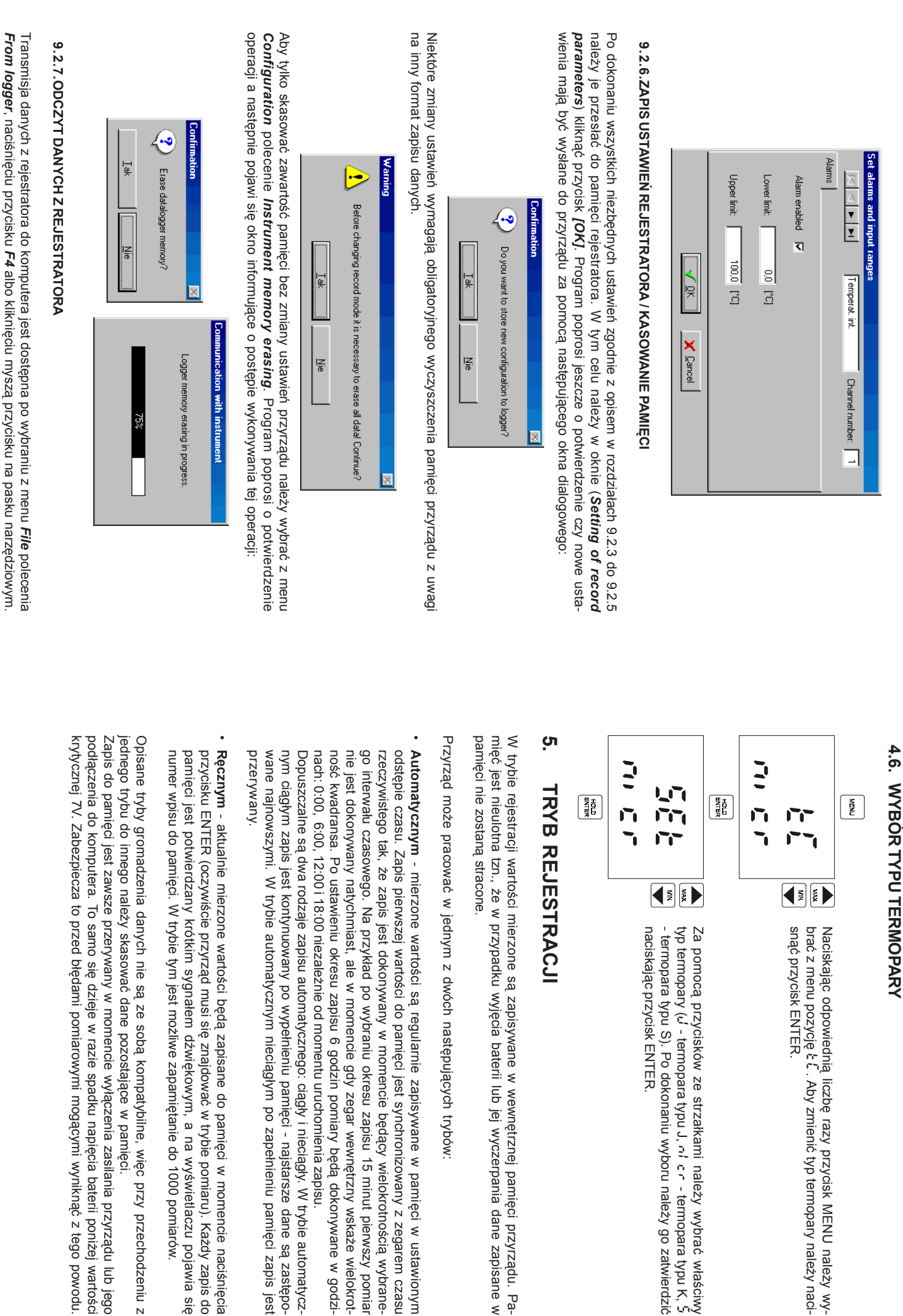

**WYBÓR TYPU TERMOPARY**

ą liczbę

e<br>P

. Aby zmieni

łkami nale

c.

- termopara typu J, nil cr

ży wybrać właściwy

- termopara typu K,

N

‹መ

trznej pami

cia baterii lub jej wyczerpania dane zapisane w

epuj

ących trybów:

ą regularnie zapisywane w pami

ብ

ci jest synchronizowany z zegarem czasu

ვ

ący wielokrotno

‹መ

ဥ

ągły i nieci

ł

nieniu pami

ළි

ą zapisane do pami

łem dźwię

N

liwe zapami

ብ

tanie do 1000 pomiarów.

kowym, a na wy

ś

wietlaczu pojawia si

‹ወ

ብ

w trybie pomiaru). Ka

ż

dy zapis do

ci w momencie naci

śnięcia

ym po zape

ł

nieniu pami

‹መ

ci zapis jest

‹መ

ci - najstarsze dane s

ą zastępo-

ළි

y. W trybie automatycz-

ą dokonywane w godzi-

trzny wska

ż

e wielokrot-

ści

ą wybrane-

ci w ustawionym

ęci przyrz

ądu. Pa-

y go zatwierdzi

ć

5

ć

typ termopary nale

ży naci-

razy przycisk MENU nale

ży wy-

ą ze sobą kompatybilne, wi‹መ c przy przechodzeniu z dane pozostające w pamięci.

ci jest zawsze przerywany w momencie wydami pomiarowymi mog dzieje w razie spadku napiw momencie wyłączenia zasilania przyrządu lub jego łączenia zasilania przyrzącymi wyniknብ cia baterii poni႕ z tego powodu. ądu lub jego żej wartości

16

# **5.1. CRUCHAMIANIE REJESTRACIJ KINANIAHURY URUCHAMIANIE REJESTRACJI Z KLAWIATURY.**

ć wybieraj

ஜ

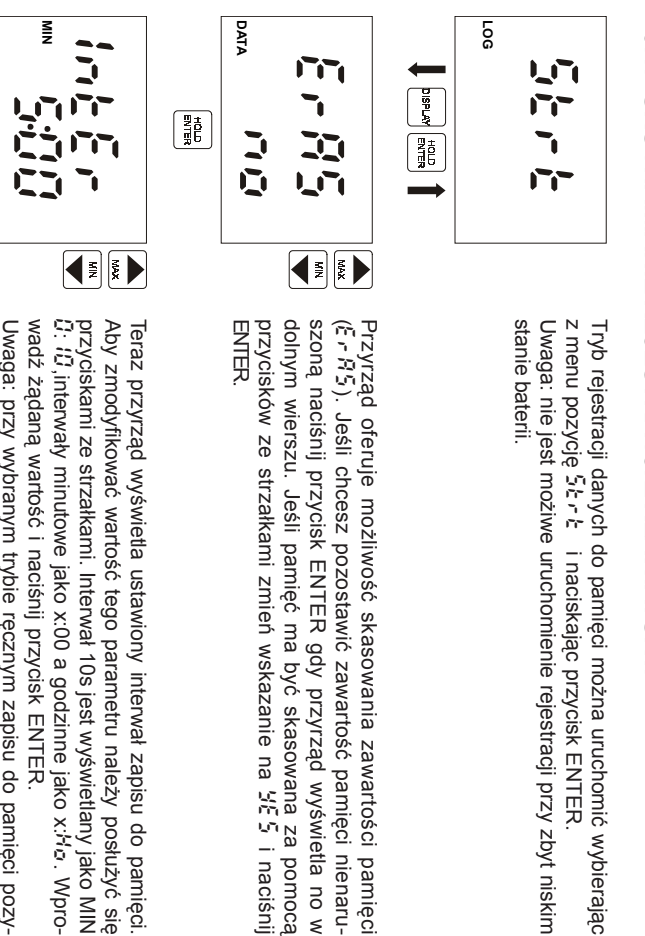

ści pamięci

ci nienaru-

wietla no w

ىم

i naciśnij

 zapisu do pamięci. ży posłużyć się wietlany jako MIN y minutowe jako x:00 a godzinne jako x:Ho. Wpro-Uwaga: przy wybranym trybie rብ cznym zapisu do pamięci pozy-

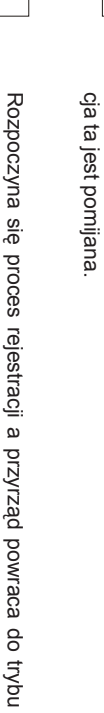

**FE** 

(mylko w trybie automatycznym) wskazywania bieżących pomiarów. Proces rejestracji (tylko w trybie automatycznym). zapełgnalizowany wskazaniem LOG na wywskazywania bienienia pami‹ወ żących pomiarów. Proces rejestracji jest syci przekroczy 90% symbol ten bświetlaczu. Jeąd powraca do trybu ‹መ dzie pulsowaśli stopień Jest sył

 $\frac{1}{2}$ 

ā

 $\frac{1}{2}$ 

### **5.2. INVBOREMTRYBU I WYBOREM TRYBU. URUCHAMIANIE PROCESU REJESTRACJI Z KASOWANIEM PAMIĘCI**

Skasowanie zawartości pamięci jest możliwe tylko wtedy, gdy rejestracja jest zatrzymana. Modyfikacja trybu rejestracji jest moN liwa tylko po skasowaniu zawartości pamięci. Kasowanie pami<u>ფ</u> jest opcjonalnه<br>Sz ęścią procedury rozpoczynania rejestracji. Uwaga: nie ma możliwości odzyskania skasowanych danych.

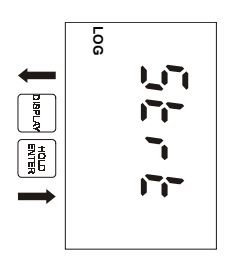

li konieczne jest skasowanie zawartości pamięci przed rozpoczęciem procesu rejestracji, po pierwsze jest konieczne jest wybranie pozycji wybranie pozycji 5tr t z menu i potwierdzenie wyboru przyci z menu i potwierdzenie wyboru przyciskiem ENTER.<br>Uwaga: nie jest moż

Jeś

liwe uruchomienie procesu rejestracji, ani kasowanie pamikasowanie pamięci przy zbyt niskim stanie baterii ci przy zbyt niskim stanie baterii.

- 5. W sekcji dotyczącej opisu (*Datalogger description*) można wpisać dowolny tekst, który może być pomocny do identyfikacji przyrządu (np. lokalizacja miejsca pomiarów). Nazwa może zawierać do 32 znaków. Nazwa ta b‹ወ dzie zapami‹ወ tana przez przyrzق
- 6. Zaznaczając opcję (*Protect settings by password*) można zabezpieczy ć urządzenie przed zmianą konfiguracji. Zaznaczenie tej opcji spowoduje otwarcie okna dialogowego *New password* w którym dwukrotnie należy wpisać hasło dostępu a następnie klikn၉ przycisk *OK*.

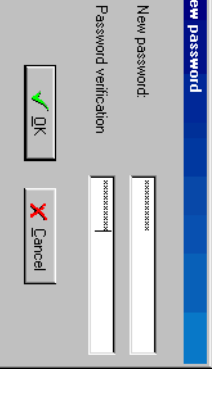

Przy próbie zapisu nowych ustawień do tak zabezpieczonego rejestratora niezbędna będzie znajomość wprowadzonego w ten sposób hasa. Bez jego znajomości jakakolwiek modyfikacja ustawieب<br>ه dzie niemoN liwa. Podobnie przy próbie zmiany hasła. Bez znajomości hasła jest możliwy wyłącznie odczyt danych.

#### 9.2.4. USTAWIANIE CZASU I DATY **9.2.4.USTAWIANIE CZASU I DATY**

Czas i datę można ustawić klikając w oknie (*Setting of record parameters*) przycisk *[Time and date]* - patrz. 9.2.3. Otworzy si‹ወ okno w którym można wpisać prawidłowe ustawienia daty i czasu. Za pomocą przycisku *[System time]* można skopiować ustawienia z zegara komputera. Po zakończeniu ustawień należy kliknக் przycisk *[OK]*. Dane zostaną przesłane do urządzenia. Aby powrócin. do okna głównego należy klikn၉ przycisk *[Cancel]*

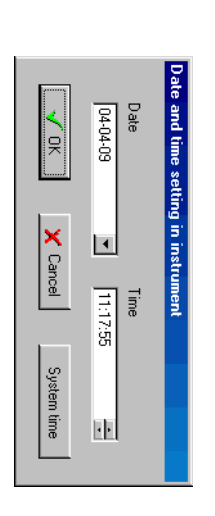

#### 9.2.5. USTAWIANIE ALARMÓW **9.2.5.USTAWIANIE ALARMÓW.**

Poziomy alarmów dla wszystkich kanałów pomiarowych moN na ustawić klikając w oknie (*Setting of record parameters*) przycisk *[Channels]* - patrz. 9.2.3. Otworzy się okno (*Set alarms and input ranges*) w którym można wpisać ustawienia wartości alarmów dla wszystkich kanałów pomarowych. W górnej czက္တ ci okna znajduja<br>aie przyciski sÈ żące do wyboru kanaÈ pomiarowego, wraz z jego opisem i numerem (*Channel number*). Aby uaktywnipomiarowego, wraz z jego opisem i numerem (**Channel number**). Aby uaktywnić alarm w alarm w danym kanale pomiarowym naleN· y zaznaczyć opcję (*Alarm enabled*). W polach (*Lower limit*)  $\bar{\phantom{a}}$ *Upper limit*) należy wpisać odpowiednio wartość dolnego i górnego progu alarmowego. Po zakończeniu ustawień dla wszystkich kanałów pomiarowych należy kliknக் przycisk *[OK]*Nastąpi powrót do poprzedniego okna. Aby wycofać się z wprowadzonych zmian należy kliknக் przycisk *[Cancel]*

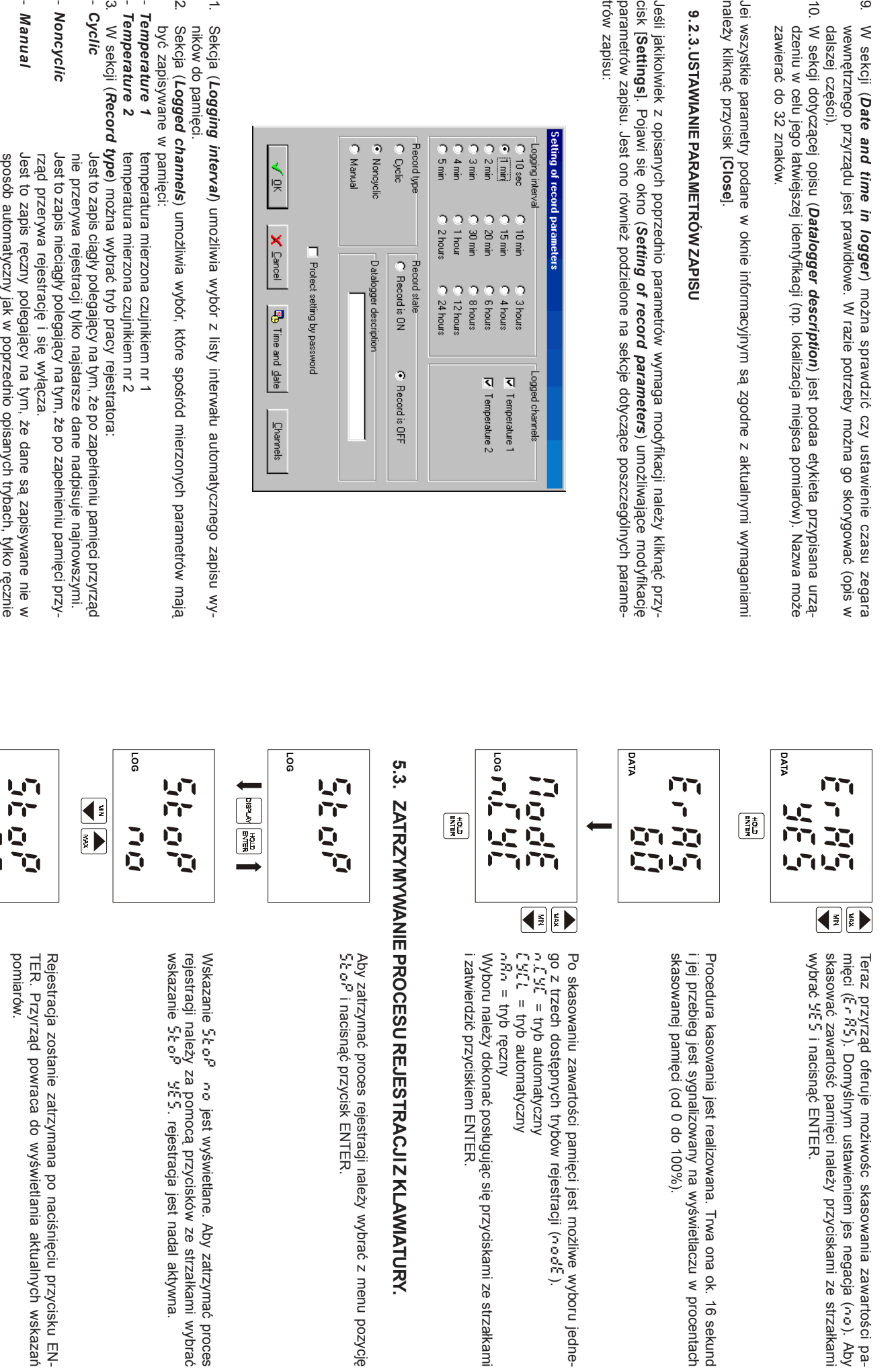

żiwoś

c skasowania zawarto

ści pa-

no). Aby

y przyciskami ze strza

wietlaczu w procentach

do 100%).

liwe wyboru jedne-

ąc się

przyciskami ze strza

ży wybrać

wietlane. Aby zatrzyma

ą przycisków ze strza

ł

kami wybra

ć

ć proces

z menu pozycj

‹ወ

łkami

łkami

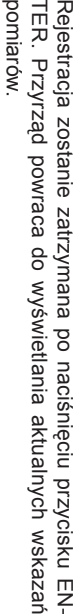

**LOG**

机原料

 $\begin{array}{|c|} \hline \frac{m}{2} \frac{1}{2} \\ \hline \frac{1}{2} \frac{1}{2} \\ \hline \end{array}$ 

za pomoc

4.

-

-

*Record OFF*

*Record ON*

W sekcji (

*Record state*

) moż

rejestrator w

rejestratora wy

łączony

łączony

na sterowa

ć prac

ą rejestratora:

ą przycisku [HOLD/ENTER].

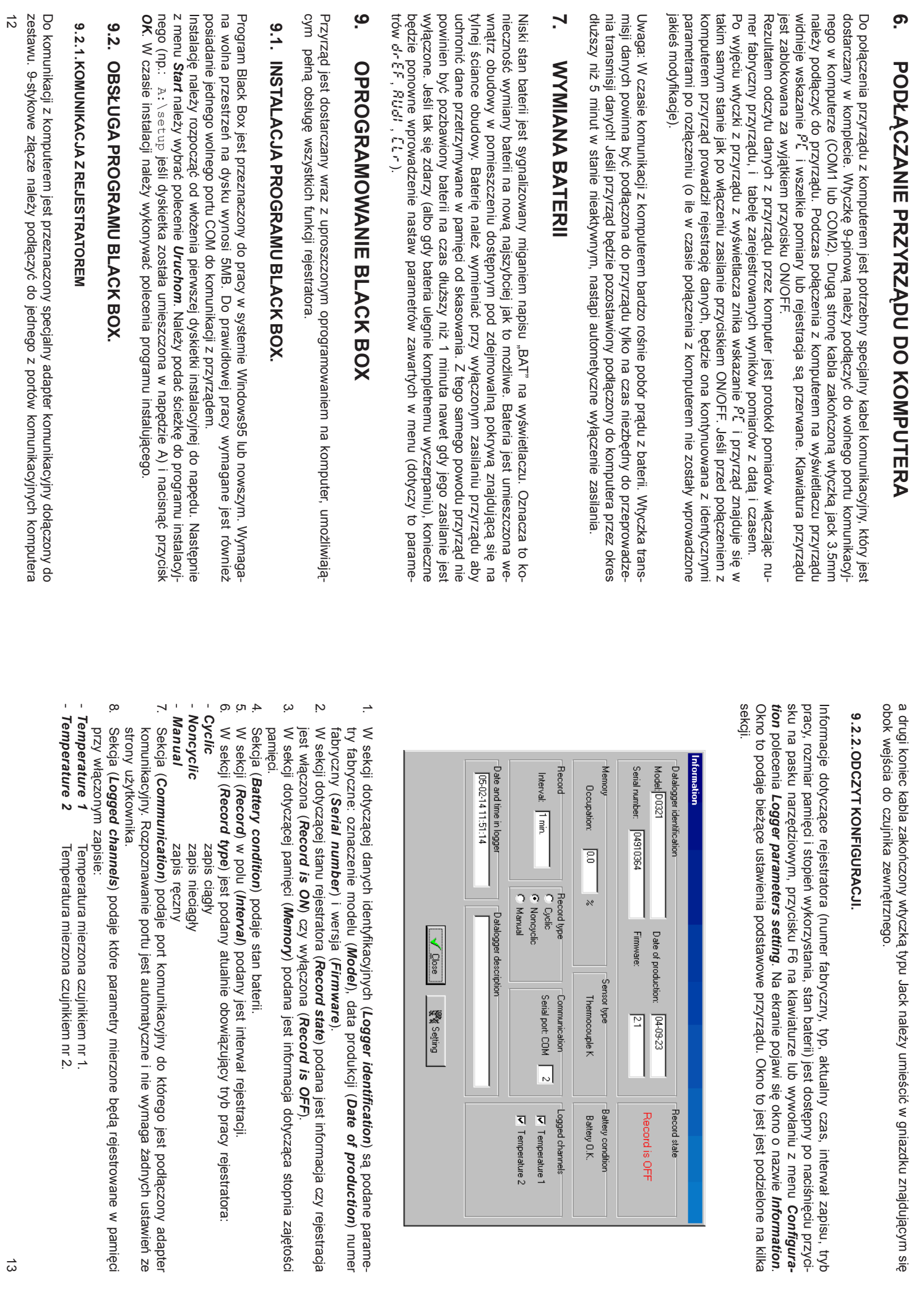